# **stable.world Documentation**

*Release 0.0.1*

**Sean Ross-Ross**

**Jan 16, 2023**

### **Contents**

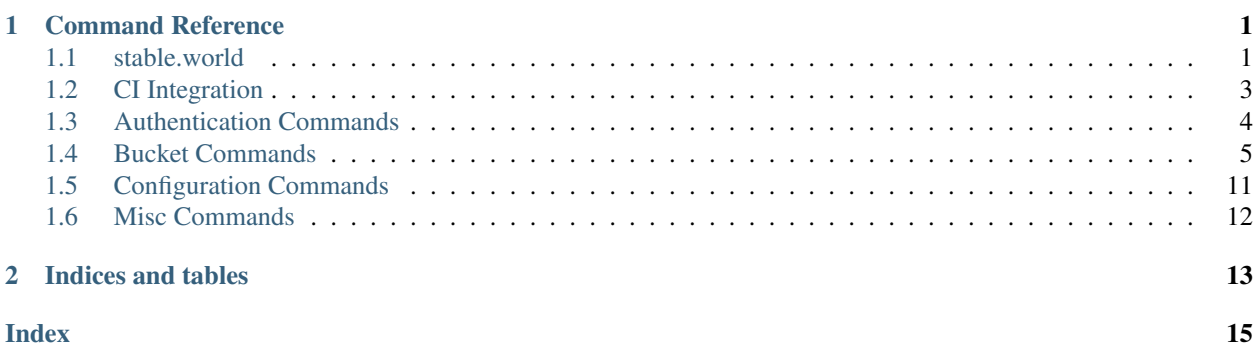

## CHAPTER<sup>1</sup>

### Command Reference

<span id="page-4-3"></span><span id="page-4-0"></span>These commands will help you get started with stable.world

### <span id="page-4-1"></span>**1.1 stable.world**

Stable.World cli

Environment:

- \* STABLE\_WORLD\_URL the url of the api server
- \* STABLE\_WORLD\_EMAIL your account email
- \* STABLE\_WORLD\_TOKEN token
- \* DEBUG To print all debugging information use DEBUG='\*'

stable.world [OPTIONS] COMMAND [ARGS]...

#### **Options**

```
--show-traceback, --dont-show-traceback
     Show full traceback on a critical error
```

```
--ignore-config, --dont-ignore-config
     Don't read the config file from disk
```
**--version**

Show the version and exit.

**--email** <email> Your email address

#### <span id="page-5-0"></span>**--password** <password> Your password

### **--token** <token>

An authentication token

#### **--dir** <dir>

The Directory of the bucket you want to setup

#### **Environment variables**

#### **STABLE\_WORLD\_SHOW\_TRACEBACK**

Provide a default for  $--$ show-traceback

#### **Commands**

#### **bucket**

show a published bucket

#### **bucket:cache:add**

Add a cache to the bucket

**bucket:cache:remove** Remove a cache from the bucket

#### **bucket:create**

Create a new bucket

#### **bucket:destroy**

tear down a published bucket

#### **bucket:freeze**

Freeze a bucket so it can not be modified

#### **bucket:list**

list all buckets you have access to

#### **bucket:objects**

Show the objects added to a bucket since a. . .

#### **bucket:rollback**

Show the objects added to a bucket since a. . .

#### **bucket:unfreeze**

Unfreeze a bucket so it can be modified

#### **ci**

Set up stable.world in your continuous. . .

#### **ci:bash**

Set up stable.world in your continuous. . .

#### **ci:circle**

Set up stable.world in your continuous. . .

#### **configure**

Create user configuration files for commands

#### **info**

Fetch environment and server informations

#### <span id="page-6-1"></span>**login**

only performs authentication step

#### **logout**

expire local token

**npm**

A wrapper around NodeJS's npm

**pip**

A wrapper around Python's pip

#### **register**

only performs authentication step

### Get your authentication token

**token**

**whoami**

show who you are logged in as

### <span id="page-6-0"></span>**1.2 CI Integration**

Experimental

### **1.2.1 stable.world ci:circle**

Set up stable.world in your continuous delivery pipline using circleci

stable.world ci:circle [OPTIONS]

#### **Options**

```
--dir <dir>
     The Directory of the bucket you want to setup
```

```
--email <email>
     Your email address
```

```
--password <password>
    Your password
```
**--token** <token> An authentication token

### **1.2.2 stable.world ci:bash**

Set up stable.world in your continuous delivery pipline using bash

stable.world ci:bash [OPTIONS]

#### <span id="page-7-1"></span>**Options**

```
--dir <dir>
     The Directory of the bucket you want to setup
```

```
--email <email>
     Your email address
```
**--password** <password> Your password

**--token** <token> An authentication token

### <span id="page-7-0"></span>**1.3 Authentication Commands**

#### **1.3.1 stable.world register**

only performs authentication step

stable.world register [OPTIONS]

#### **Options**

```
--email <email>
    Your email address
--password <password>
```

```
Your password
--token <token>
```
An authentication token

#### **1.3.2 stable.world login**

only performs authentication step

```
stable.world login [OPTIONS]
```
#### **Options**

```
--email <email>
     Your email address
```
--password <password> Your password

**--token** <token> An authentication token

#### <span id="page-8-1"></span>**1.3.3 stable.world logout**

expire local token

```
stable.world logout [OPTIONS]
```
### **1.3.4 stable.world token**

Get your authentication token

```
stable.world token [OPTIONS]
```
#### **Options**

```
--email <email>
     Your email address
```

```
--password <password>
    Your password
```
-b, --bucket <br/>bucket> Name of bucket

#### **1.3.5 stable.world whoami**

show who you are logged in as

stable.world whoami [OPTIONS]

#### **Options**

```
--email <email>
     Your email address
```

```
--password <password>
    Your password
```

```
--token <token>
     An authentication token
```
### <span id="page-8-0"></span>**1.4 Bucket Commands**

These commands manipulate stable.world buckets

### **1.4.1 stable.world bucket:list**

list all buckets you have access to

```
stable.world bucket:list [OPTIONS]
```
#### <span id="page-9-1"></span>**Options**

```
--email <email>
     Your email address
```
--password <password> Your password

**--token** <token> An authentication token

#### **1.4.2 stable.world bucket**

show a published bucket

stable.world bucket [OPTIONS] NAME

#### **Options**

```
--email <email>
     Your email address
```

```
--password <password>
    Your password
```

```
--token <token>
     An authentication token
```
#### **Arguments**

<span id="page-9-0"></span>**NAME**

Required argument

#### **Environment variables**

#### **STABLE\_WORLD\_BUCKET**

Provide a default for [NAME](#page-9-0)

#### **1.4.3 stable.world bucket:cache:add**

Add a cache to the bucket

```
stable.world bucket:cache:add [OPTIONS] NAME
```
#### **Options**

```
--url <url>
     The url endpoint to cache
```
**--type** <type> type of cache

```
-n, --cache-name <cache_name>
    Required Give it a name
```
- **--email** <email> Your email address
- --password <password> Your password

**--token** <token> An authentication token

#### **Arguments**

#### <span id="page-10-0"></span>**NAME**

Required argument

#### **Environment variables**

#### **STABLE\_WORLD\_BUCKET**

Provide a default for [NAME](#page-10-0)

#### **1.4.4 stable.world bucket:cache:remove**

#### Remove a cache from the bucket

```
stable.world bucket:cache:remove [OPTIONS] NAME
```
#### **Options**

```
-n, --cache-name <cache_name>
    name of cache to remove
```
**--email** <email> Your email address

--password <password> Your password

**--token** <token> An authentication token

#### **Arguments**

#### <span id="page-10-1"></span>**NAME**

Required argument

#### **Environment variables**

#### **STABLE\_WORLD\_BUCKET**

Provide a default for [NAME](#page-10-1)

#### <span id="page-11-1"></span>**1.4.5 stable.world bucket:create**

Create a new bucket

```
stable.world bucket:create [OPTIONS] NAME
```
#### **Options**

```
--email <email>
    Your email address
```

```
--password <password>
    Your password
```

```
--token <token>
     An authentication token
```
#### **Arguments**

#### **NAME**

Required argument

### **1.4.6 stable.world bucket:destroy**

#### tear down a published bucket

stable.world bucket:destroy [OPTIONS] NAME

#### **Options**

```
--email <email>
     Your email address
```
--password <password> Your password

**--token** <token> An authentication token

#### **Arguments**

#### <span id="page-11-0"></span>**NAME**

Required argument

#### **Environment variables**

#### **STABLE\_WORLD\_BUCKET**

Provide a default for [NAME](#page-11-0)

#### <span id="page-12-2"></span>**1.4.7 stable.world bucket:freeze**

Freeze a bucket so it can not be modified

```
stable.world bucket:freeze [OPTIONS] NAME
```
#### **Options**

```
--email <email>
    Your email address
```

```
--password <password>
    Your password
```
**--token** <token> An authentication token

#### **Arguments**

#### <span id="page-12-0"></span>**NAME**

Required argument

#### **Environment variables**

#### **STABLE\_WORLD\_BUCKET**

Provide a default for [NAME](#page-12-0)

#### **1.4.8 stable.world bucket:unfreeze**

Unfreeze a bucket so it can be modified

```
stable.world bucket:unfreeze [OPTIONS] NAME
```
#### **Options**

```
--email <email>
     Your email address
```
--password <password> Your password

**--token** <token> An authentication token

#### **Arguments**

#### <span id="page-12-1"></span>**NAME**

Required argument

#### <span id="page-13-1"></span>**Environment variables**

#### **STABLE\_WORLD\_BUCKET**

Provide a default for [NAME](#page-12-1)

#### **1.4.9 stable.world bucket:objects**

Show the objects added to a bucket since a time

```
stable.world bucket:objects [OPTIONS] NAME
```
#### **Options**

```
-w, --since <since>
     Show objects after date
```
**--email** <email> Your email address

**--password** <password> Your password

**--token** <token> An authentication token

#### **Arguments**

<span id="page-13-0"></span>**NAME**

Required argument

#### **Environment variables**

#### **STABLE\_WORLD\_BUCKET**

Provide a default for [NAME](#page-13-0)

#### **1.4.10 stable.world bucket:rollback**

Show the objects added to a bucket since a time

```
stable.world bucket:rollback [OPTIONS] NAME
```
#### **Options**

```
-w, --when <when>
     Required Rollback after
```

```
--email <email>
     Your email address
```

```
--password <password>
    Your password
```
<span id="page-14-2"></span>**--token** <token> An authentication token

#### **Arguments**

<span id="page-14-1"></span>**NAME**

Required argument

#### **Environment variables**

#### **STABLE\_WORLD\_BUCKET**

Provide a default for [NAME](#page-14-1)

### <span id="page-14-0"></span>**1.5 Configuration Commands**

These commands can be used in your build script

#### **1.5.1 stable.world configure**

Create user configuration files for commands

```
stable.world configure [OPTIONS] COMMAND1 [ARGS]... [COMMAND2 [ARGS]...]...
```
#### **Options**

```
--dryrun, --no-dryrun
     only print output don't modify config files
```
-b, --bucket <br/>bucket> Required Name of bucket

#### **Commands**

```
npm
```
set npm user configuration files

**pip**

set pip user configuration files

### **1.5.2 stable.world configure pip**

set pip user configuration files

```
stable.world configure pip [OPTIONS]
```
### <span id="page-15-1"></span><span id="page-15-0"></span>**1.6 Misc Commands**

### **1.6.1 stable.world info**

Fetch environment and server informations

```
stable.world info [OPTIONS]
```
#### **Options**

```
--email <email>
    Your email address
```

```
--password <password>
    Your password
```
**--token** <token> An authentication token

# CHAPTER 2

Indices and tables

- <span id="page-16-0"></span>• genindex
- modindex
- search

### Index

### <span id="page-18-0"></span>Symbols

-dir <dir> stable.world command line option, [2](#page-5-0) stable.world-ci:bash command line option, [4](#page-7-1) stable.world-ci:circle command line option, [3](#page-6-1) -dryrun, -no-dryrun stable.world-configure command line option, [11](#page-14-2) -email <email> stable.world command line option, [1](#page-4-3) stable.world-bucket command line option, [6](#page-9-1) stable.world-bucket:cache:add command line option, [7](#page-10-2) stable.world-bucket:cache:remove command line option, [7](#page-10-2) stable.world-bucket:create command line option, [8](#page-11-1) stable.world-bucket:destroy command line option, [8](#page-11-1) stable.world-bucket:freeze command line option, [9](#page-12-2) stable.world-bucket:list command line option, [6](#page-9-1) stable.world-bucket:objects command line option, [10](#page-13-1) stable.world-bucket:rollback command line option, [10](#page-13-1) stable.world-bucket:unfreeze command line option, [9](#page-12-2) stable.world-ci:bash command line option, [4](#page-7-1) stable.world-ci:circle command line option, [3](#page-6-1) stable.world-info command line option, [12](#page-15-1) stable.world-login command line

option, [4](#page-7-1) stable.world-register command line option, [4](#page-7-1) stable.world-token command line option, [5](#page-8-1) stable.world-whoami command line option, [5](#page-8-1) -ignore-config, -dont-ignore-config stable.world command line option, [1](#page-4-3) -password <password> stable.world command line option, [1](#page-4-3) stable.world-bucket command line option, [6](#page-9-1) stable.world-bucket:cache:add command line option, [7](#page-10-2) stable.world-bucket:cache:remove command line option, [7](#page-10-2) stable.world-bucket:create command line option, [8](#page-11-1) stable.world-bucket:destroy command line option, [8](#page-11-1) stable.world-bucket:freeze command line option, [9](#page-12-2) stable.world-bucket:list command line option, [6](#page-9-1) stable.world-bucket:objects command line option, [10](#page-13-1) stable.world-bucket:rollback command line option, [10](#page-13-1) stable.world-bucket:unfreeze command line option, [9](#page-12-2) stable.world-ci:bash command line option, [4](#page-7-1) stable.world-ci:circle command line option, [3](#page-6-1) stable.world-info command line option, [12](#page-15-1) stable.world-login command line option, [4](#page-7-1) stable.world-register command line

option, [4](#page-7-1) stable.world-token command line option, [5](#page-8-1) stable.world-whoami command line option, [5](#page-8-1) -show-traceback, -dont-show-traceback stable.world command line option, [1](#page-4-3) -token <token> stable.world command line option, [2](#page-5-0) stable.world-bucket command line option, [6](#page-9-1) stable.world-bucket:cache:add command line option, [7](#page-10-2) stable.world-bucket:cache:remove command line option, [7](#page-10-2) stable.world-bucket:create command line option, [8](#page-11-1) stable.world-bucket:destroy command line option, [8](#page-11-1) stable.world-bucket:freeze command line option, [9](#page-12-2) stable.world-bucket:list command line option, [6](#page-9-1) stable.world-bucket:objects command line option, [10](#page-13-1) stable.world-bucket:rollback command line option, [11](#page-14-2) stable.world-bucket:unfreeze command line option, [9](#page-12-2) stable.world-ci:bash command line option, [4](#page-7-1) stable.world-ci:circle command line option, [3](#page-6-1) stable.world-info command line option, [12](#page-15-1) stable.world-login command line option, [4](#page-7-1) stable.world-register command line option, [4](#page-7-1) stable.world-whoami command line option, [5](#page-8-1) -type <type> stable.world-bucket:cache:add command line option, [6](#page-9-1) -url <url> stable.world-bucket:cache:add command line option, [6](#page-9-1) -version stable.world command line option, [1](#page-4-3) -b, -bucket <bucket> stable.world-configure command line option, [11](#page-14-2) stable.world-token command line option, [5](#page-8-1)

-n, -cache-name <cache name> stable.world-bucket:cache:add command line option, [6](#page-9-1) stable.world-bucket:cache:remove command line option, [7](#page-10-2) -w, -since <since> stable.world-bucket:objects command line option, [10](#page-13-1) -w, -when <when> stable.world-bucket:rollback command line option, [10](#page-13-1)

### N

NAME stable.world-bucket command line option, [6](#page-9-1) stable.world-bucket:cache:add command line option, [7](#page-10-2) stable.world-bucket:cache:remove command line option, [7](#page-10-2) stable.world-bucket:create command line option, [8](#page-11-1) stable.world-bucket:destroy command line option, [8](#page-11-1) stable.world-bucket:freeze command line option, [9](#page-12-2) stable.world-bucket:objects command line option, [10](#page-13-1) stable.world-bucket:rollback command line option, [11](#page-14-2) stable.world-bucket:unfreeze command line option, [9](#page-12-2)

### S

stable.world command line option -dir <dir>, [2](#page-5-0) -email <email>, [1](#page-4-3) -ignore-config, -dont-ignore-config, [1](#page-4-3) -password <password>, [1](#page-4-3) -show-traceback, -dont-show-traceback, [1](#page-4-3) -token <token>, [2](#page-5-0) -version, [1](#page-4-3) stable.world-bucket command line option -email <email>, [6](#page-9-1) -password <password>, [6](#page-9-1) -token <token>, [6](#page-9-1) NAME, [6](#page-9-1) stable.world-bucket:cache:add command line option -email <email>, [7](#page-10-2)

-password <password>, [7](#page-10-2)

-token <token>, [7](#page-10-2) -type <type>, [6](#page-9-1) -url <url>, [6](#page-9-1) -n, -cache-name <cache\_name>, [6](#page-9-1) NAME, [7](#page-10-2) stable.world-bucket:cache:remove command line option -email <email>, [7](#page-10-2) -password <password>, [7](#page-10-2) -token <token>, [7](#page-10-2) -n, -cache-name <cache\_name>, [7](#page-10-2) NAME, [7](#page-10-2) stable.world-bucket:create command line option -email <email>, [8](#page-11-1) -password <password>, [8](#page-11-1) -token <token>, [8](#page-11-1) NAME, [8](#page-11-1) stable.world-bucket:destroy command line option -email <email>, [8](#page-11-1) -password <password>, [8](#page-11-1) -token <token>, [8](#page-11-1) NAME, [8](#page-11-1) stable.world-bucket:freeze command line option -email <email>, [9](#page-12-2) -password <password>, [9](#page-12-2) -token <token>, [9](#page-12-2) NAME, [9](#page-12-2) stable.world-bucket:list command line option -email <email>, [6](#page-9-1) -password <password>, [6](#page-9-1) -token <token>, [6](#page-9-1) stable.world-bucket:objects command line option -email <email>, [10](#page-13-1) -password <password>, [10](#page-13-1) -token <token>, [10](#page-13-1)  $-w$ ,  $-since$   $\times since$ ,  $10$ NAME, [10](#page-13-1) stable.world-bucket:rollback command line option -email <email>, [10](#page-13-1)  $-password$  <password>, [10](#page-13-1) -token <token>, [11](#page-14-2)  $-w$ ,  $-w$ hen  $\langle$ when $>$ , [10](#page-13-1) NAME, [11](#page-14-2) stable.world-bucket:unfreeze command line option -email <email>, [9](#page-12-2) -password <password>, [9](#page-12-2) -token <token>, [9](#page-12-2)

NAME, [9](#page-12-2) stable.world-ci:bash command line option -dir <dir>, [4](#page-7-1) -email <email>, [4](#page-7-1) -password <password>, [4](#page-7-1) -token <token>, [4](#page-7-1) stable.world-ci:circle command line option -dir <dir>, [3](#page-6-1) -email <email>, [3](#page-6-1) -password <password>, [3](#page-6-1) -token <token>, [3](#page-6-1) stable.world-configure command line option -dryrun, -no-dryrun, [11](#page-14-2) -b, -bucket <br/>bucket>, [11](#page-14-2) stable.world-info command line option -email <email>, [12](#page-15-1) -password <password>, [12](#page-15-1) -token <token>, [12](#page-15-1) stable.world-login command line option -email <email>, [4](#page-7-1) -password <password>, [4](#page-7-1) -token <token>, [4](#page-7-1) stable.world-register command line option -email <email>, [4](#page-7-1) -password <password>, [4](#page-7-1) -token <token>, [4](#page-7-1) stable.world-token command line option -email <email>, [5](#page-8-1) -password <password>, [5](#page-8-1) -b, -bucket <br/>bucket>, [5](#page-8-1) stable.world-whoami command line option -email <email>, [5](#page-8-1) -password <password>, [5](#page-8-1) -token <token>, [5](#page-8-1)